УДК 004.517

ż

# **Программирование в Android Studio**

*Семченко Регина Викторовна*

*Приамурский государственный университет имени Шолом-Алейхема студент*

### *Еровлев Павел Андреевич*

*Приамурский государственный университет имени Шолом-Алейхема студент*

## **Аннотация**

Данная статья посвящена разработке приложений и игр на Androidсмартфоны в среде разработки «Android Studio» . Программирование на языке Java. Практическим результатом исследования является рабочее мобильное приложение для мобильной платформы Android.

**Ключевые слова:** информационные технологии, приложения, игры, компьютерная графика

## **Programming in Android Studio**

*Semchenko Regina Viktorovna Sholom-Aleichem Priamursky State University student*

*Erovlev Pavel Andreevich Sholom-Aleichem Priamursky State University student*

## **Abstract**

This article is devoted to the development of applications and games on Androidsmartphones in the development environment of "Android Studio". Java programming. The practical result of the study is a working mobile application for the Android mobile platform.

**Keywords:** information technologies, applications, games, computer graphics

На сегодняшний день все больше набирают популярность мобильные игры и приложения для смартфона. Большинство людей пользуются именно смартфоном, где у него есть предустановленные приложения. В ходе использования самого устройства человек скачивает множество игр и приложений.

Сама разработка игр довольно увлекательна. Чтобы создать простую игру или приложение на Android-смартфон не нужно особенных навыков

программирования и этому очень легко научиться пользователю с начальным знанием языка Java-script.

Исследованиями в области разработки мобильных приложений занимались многие российские и зарубежные исследователи. А.С. Винокуров, Р.И. Баженов [4-7] рассмотрели разработку приложений для мобильных устройств. С.К. Заманова, Г.Е. Сейдахметова, Г.Г. Масимова, А.Е. Манатова[8]. Они изучили современные подходы к разработке мобильных приложений. Также они рассмотрели разработку приложения в среде Rad Studio XE7. Е.А. Зотова, М.И. Притчина [10] рассмотрели развитие программных платформ iOS и Android. И.С. Пoлoтнянсчикoв, Л.A.Зaлoгoвa описали выбор инструментов, провели анализ предметной области и продемонстрировали реализацию собственного мобильного приложения. Е.Н.Aмиргaлиeв и др. разработал свою собственную модель отправки информационных сообщений для мобильных операционных систем.[13]

В этой статье будет разбор самого простого приложения на Android. Приложение-калькулятор, состоящий из 1 вычислительной системы, суммы.

Android Studio – это официальная интегрированная среда разработки для работы с платформой Android, 16 мая 2013 года она была выпущена в свет. Она разработана с открытым исходным кодом также включает в себя поддержку сборки приложения. Содержит в себе: рефакторинг и быстрое исправление дефектов; коллекцию типовых элементов интерфейса и визуальный редактор для их компоновки [3].

Для создания нам понадобится программа AndroidSudio , которую можно скачать на официальном сайте[1]. Так же понадобится актуальная версия Java установленная на компьютере[2]. Далее нужно установить все скаченные файлы и запустить AndroidStudiо, следуя всем подсказкам.

При создании нового проекта нас встречает графическое окно (рис.1), в центре которого есть 2 окна «вид приложения». На него можно добавлять: кнопки, текст, селекторы. В начале изображена надпись «Hi». Удалим надпись и с вкладки «Text» добавим «Number» и с вкладки «All» добавим «TextView». Это будут наши поля , где мы будем вводить числа и получать ответ. Расположим их на экране так , как нам будет удобно(рис.2) . У каждого добавленного элемента есть свой ID , он написан в правой части экрана, при нажатии на наш элемент. Назовем их так как нам будет удобно: Num1, Num2, Result соответственно. Во вкладке «Properties» в строке «Hint» напишем «Первое число», «Второе число», «Результат» соответственно , как идут у нас элементы. Так же добавим «Button» , изменим его ID и название изменим на «+» . В конце всего получается то , что пользователь будет видеть на экране смартфона.

Далее переходим во вкладку «MainActivity.java» для написания кода, чтоб программа работала.

Там нам нужно будет ввести код. Сам код выглядит таким образом.

public class MainActivity extends AppCompatActivity {

```
 @Override
protected void onCreate(Bundle savedInstanceState) {
  super.onCreate(savedInstanceState);
 setContentView(R.layout.activity_main);
}
public void onBattonClick(View v) {
 EditText ell = (EditText) findViewById(R.id.num1);EditText el2 = (Edit Text) findViewById(R.id.num2);TextView resText = (TextView) findViewById(R.id.result);int num1 = Integer.parseInt(el1.getText().toString());
 int num2 = Integer.parseInt(el2.getText().toString());
 int ressum = num1 + num2;
  resText.setText(Integer, toString( ressum));
}
```
Так же при написании кода может возникнуть проблема , что программа не будет видеть функции «EditText» и «TextView», для этого в начале нужно будет добавить библиотеки.

Import android.view.View; Import android.widget.EditText; Import android.widget.TextView;

Благодаря этим библиотекам , все будет исправно считываться и работать. (рис.3)

Далее перейдем на вкладку «activity\_main.xml» . Необходимо выбрать нашу «Button» отвечающую за сумму и найти в «Properties» строку «onClick» , чтобы связать написанную функцию с кнопкой. Теперь у нас есть готовый калькулятор, чтобы проверить его работоспособность необходимо запустить код, далее выпадет окно спрашивающее на какой версии Android мы будет тестировать наше приложение. Выбираем «по вкусу» версию и запускаем. После загрузки нам открывается окно , где показан Androidсмартфон и полностью рабочий экран, где мы можем зайти в «Настройки» , изменять уровень громкости, зайти в «Календарь» и множество других вещей. Находим на рабочем столе созданное приложение и открываем его. Получается своеобразный простейший калькулятор (рис.4). Его работоспособность можно проверить, задав ему числа и нажав на кнопку суммы, после чего появится ответ.

В настоящий момент разработка игр и приложений оценивается очень высоко, создав простое на первый взгляд приложение, разработчик может получить хорошую оплату своему труду, ведь все созданные игры и приложения можно за 25 долларов, добавить в GooglePlay. А сама вакансия разработчика игр и приложений довольно популярна и довольно мало хороших специалистов в этой среде.

В результате исследования был описан проект разработки мобильного приложения в среде разработки «Android Studio». Практическим результатом исследования является рабочее мобильное приложение для мобильной платформы Android

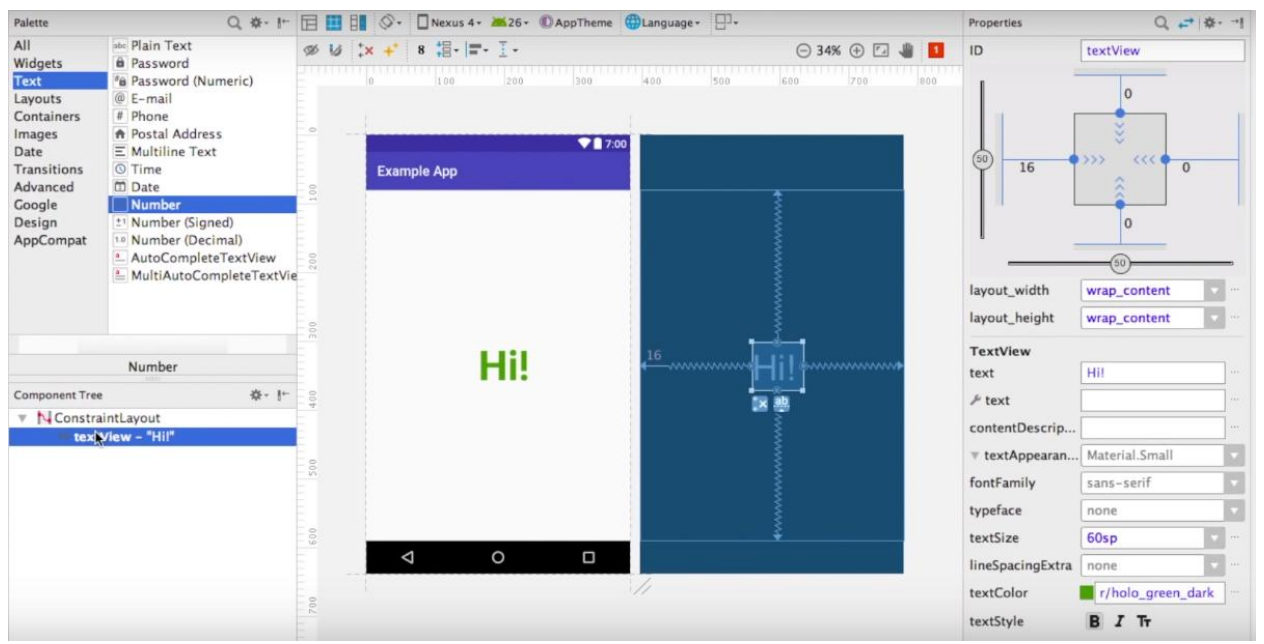

Рисунок 1- Начальное окно

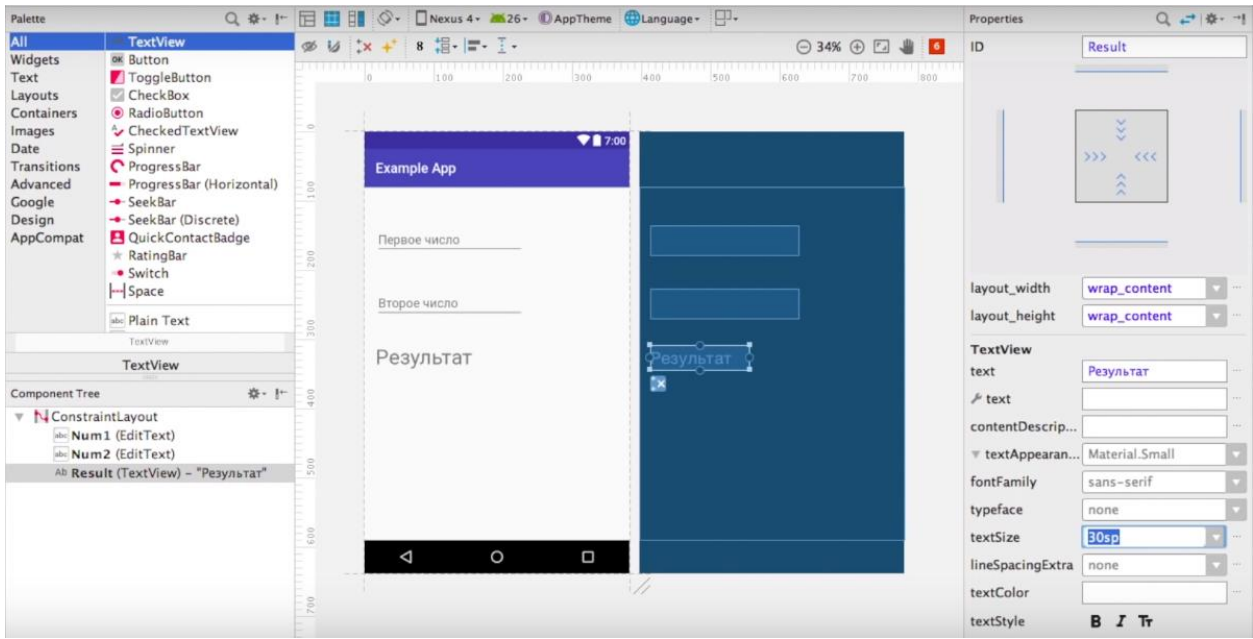

Рисунок 2 – Меню приложение

## Постулат. 2019. №5 ISSN 2414-4487

|                                                                                                    | MainActivity   onButtonClick()                                                                                                    |
|----------------------------------------------------------------------------------------------------|----------------------------------------------------------------------------------------------------|
|                                                                                                    | - 19<br>package com.example.georgiydudar.exampleapp;                                                                                                    |
| $9\overline{0}$<br>10<br>$11$<br>$12$ of<br>13<br>14<br>15<br>16<br>17<br>18<br>19<br>20<br>21<br>22 | import android.support.v7.app.AppCompatActivity;<br>import android.os.Bundle;<br>import android.view.View;<br>import android.widget.EditText;<br>import android.widget.TextView;<br>public class MainActivity extends AppCompatActivity {<br><b>@Override</b><br>protected void onCreate(Bundle savedInstanceState) { |
|                                                                                                    | super.onCreate(savedInstanceState);<br>setContentView(R.layout.activity_main);<br>public void onButtonClick (View v) {                                                                                                    |
|                                                                                                    | EditText el1 = $(EditText) findViewById(R.id.Wum1);$<br>EditText el2 = $(EditText) findViewById(R.id.Wum2);$<br>TextView resText = $(TextView) findViewById(R.id.Result);$<br>$int num1 = Integer.parseInt(ell.getText().toString())$ ;                                                                               |
| 23<br>24<br>25                                                                                       | $int num2 = Integer.parseInt(el2.getText().toString())$ ;<br>$int$ resSum = num1 + num2;<br>resText.setText(Integer.toString(resSum));                                                                                                    |
| 26<br>27<br>28                                                                                       |                                                                                                    |
| 29                                                                                                   |                                                                                                    |
|                                                                                                    |                                                                                                    |
|                                                                                                    |                                                                                                    |
|                                                                                                    |                                                                                                    |
|                                                                                                    |                                                                                                    |
|                                                                                                    | $ -$                                                                                                    |

Рисунок 3 – Код программы

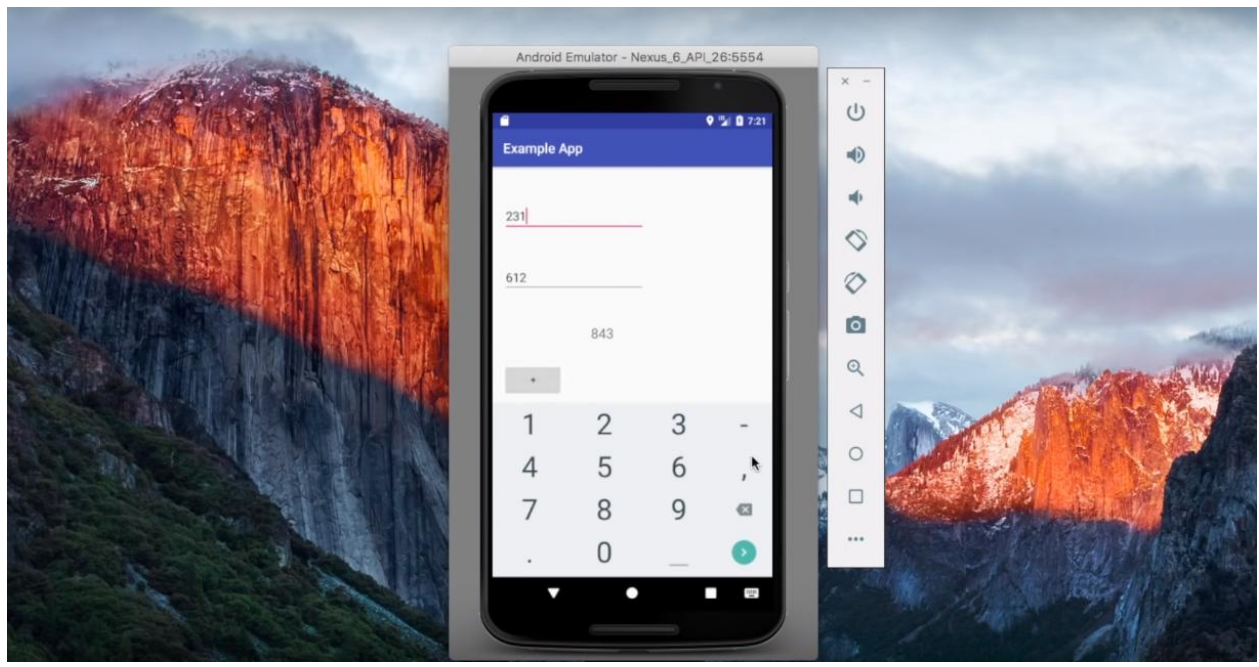

Рисунок 4 - Калькулятор

#### **Библиографический список**

- 1. Android Studio URL: https://developer.android.com/studio (дата обращения: 06.04.2019).
- 2. Java SDK // Java URL: https://www.oracle.com/technetwork/java/javase/downloads/index.html (дата обращения: 06.04.2019).
- 3. Дейтел П., Дейтел X., Дейтел Э. Android для разработчиков. СПб.: Питер, 2015. 384 с.
- 4. Винокуров А.С., Баженов Р.И. Разработка мобильного приложения

информационного сайта для абитуриентов и первокурсников университета // Современные научные исследования и инновации. 2015. № 7-2 (51). С. 54-62.

- 5. Винокуров А.С., Баженов Р.И. Проект разработки мобильного приложения для кафе быстрого питания // Постулат. 2016. № 1 (1). С. 5.
- 6. Винокуров А.С., Баженов Р.И. Проект разработки кроссплатформенного мобильного приложения для ночного клуба // Постулат. 2016. № 1 (1). С. 12.
- 7. Винокуров А.С., Баженов Р.И. Проект разработки мультиплатформенного мобильного приложения для фитнес-клуба со встроенным JavaScript модулем // Постулат. 2016. № 3. С. 5.
- 8. Заманова С.К., Сейдахметова Г.Е., Масимова Г.Г., Манатова А.Е. Разработка мобильного приложения в среде Rad Studio XE7 // Труды Международного симпозиума «Надежность и качество». 2015. №1. С. 237- 240.
- 9. Зотова Е.А., Притчина М.И. Развитие программных платформ IOs и Android // Вестник Московского государственного университета печати. 2013. №9. С. 58-65.
- 10.Amirgaliyev E.N., Kalizhanova A.U., Kozbakova A.KH. Development of applications to mobile devices in Android platform // Труды Международного симпозиума «Надежность и качество». 2015. №1. С. 240-242.
- 11.Namiot D. Local area messaging for smartphones // International Journal of Open Information Technologies. 2013. №2 (1). С. 1-4.